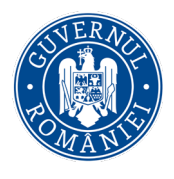

Agenția pentru Finanțarea **Investitiilor Rurale** 

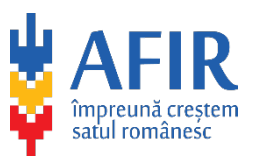

*23 noiembrie 2023* 

## **I N F O R M A R E**

**Actualizarea Cererii de finanțare aferentă intervenției DR-30 din PS PAC 2027**

## **Cererea de finanțare aferentă Sprijinului pentru instalarea tinerilor fermieri (DR-30) a fost actualizată** ca urmare a eliminării din respectivul document a restricției de validare, semnare și depunere în platforma online a Cererii de finanțare de către solicitanții care completau în calculul

SO și suprafețe de teren aferente altor culturi, provenite din alte coduri EUROSTAT. Concret, în versiunea precedentă a Cererii de finanțare, toți cei care bifau secțiunea

A6.1 ‐ Legume în spații protejate, puteau completa în calculul SO **doar** pentru codul EUROSTAT V0000\_S0000S ‐ legume în spații protejate (suprafața existentă cât și cea în urma investiției).

**Versiunea 1.1 2023, publicată pe pagina oficială de internet [www.afir.ro](http://www.afir.ro/) în data de 21.11.2023, este versiunea actuală a Cererii de finanțare pentru intervenția DR-30 "Sprijin pentru instalarea tinerilor fermieri" din cadrul Planul Strategic PAC 2023 – 2027 (PS PAC 2027).**

**Cererile de finanțare care au fost deja validate, semnate și depuse în platforma online rămân valabile și nu necesită recompletarea acestora pe noua versiune a Cererii de finanțare – V 1.1.**

*Readucem în atenție:*

**!** *Pentru a completa Cererea de finanțare aceasta trebuie mai întâi salvată/ descărcată pe calculatorul dvs. dând click dreapta pe mouse și alegând din fereastra de dialog opțiunea "save target as/ save link as" sau apăsând pe butonul de descărcare .* 

**!** *Trebuie utilizată cea mai recentă versiune a cererii de finanțare disponibilă în pagina aferentă domeniului de intervenție. Aceasta trebuie completată utilizând Adobe Acrobat Reader DC, Adobe Acrobat Pro 2020 sau versiuni mai noi ale acestora, actualizate la zi.*

**!** *Completarea trebuie realizată manual, de către utilizator, fără a se apela la roboți informatici sau alte soluții de completare automată a formularului. În aplicația de depunere se va încărca cererea de finanțare completată electronic. În situația în care cererea de finanțare este semnată electronic, aceasta NU trebuie imprimată și scanată!* 

Agenția pentru Finanțarea Investițiilor Rurale – AFIR 004 0728 107 516 **[relatii.publice@afir.info](mailto:relatii.publice@afir.info)**

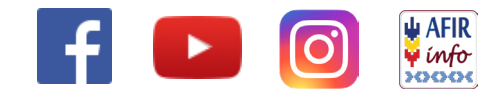

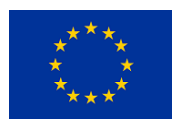